# Yellowdig – Configuration of your Class Board

In your Yellowdig Engage board, choose Settings

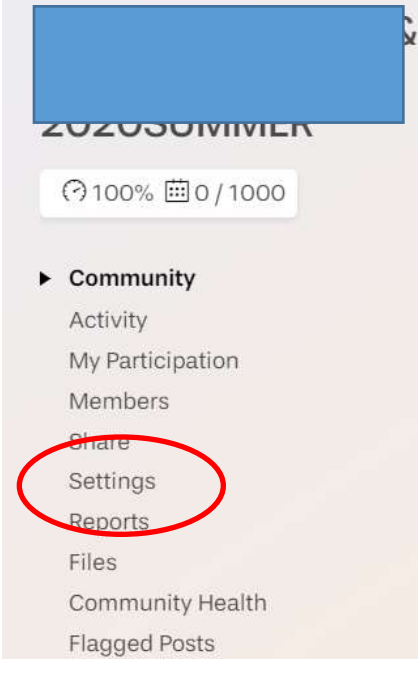

#### And then choose Participation

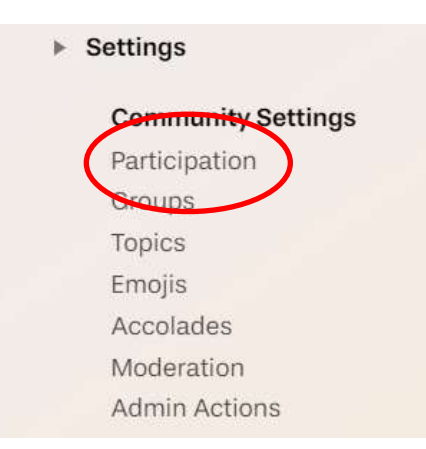

Make sure that Enable Participation is checked and then choose Open Partricipation Setup

## / Settings / Participation

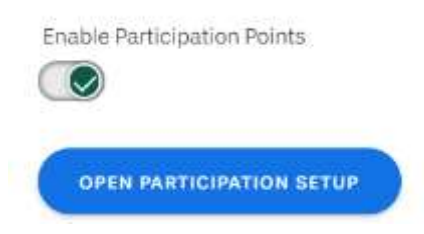

A series of configuration screens will appear to set up your discussion board and its participation rules.

One the first screen, you will configure the timeframe where points can be earned.

Choose a start and end date. And start and end times. After setting this schedule, you will see your earning window and how many weeks this entails.

Points can only be earned during this period. Click Next.

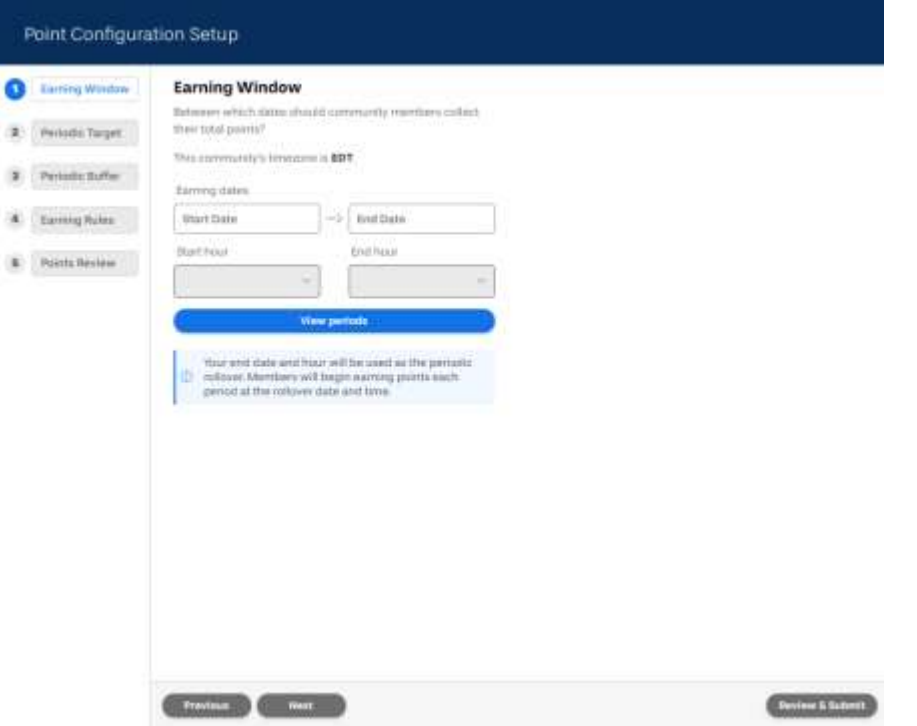

The next screen is a target number of points per week. Guidance about points is provided. The number of points here is not reflected directly in Blackboard. Instead, the points are calibrated back as a percentage to Blackboard. Set a target and click Next.

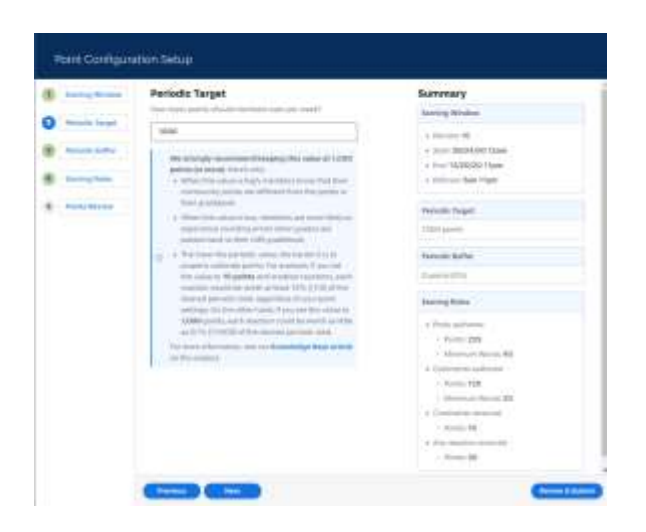

The next screen provides a threshold for students to earn over the maximum points per week. This allows them to get points for work completed when they only have a few points left, but earn more!

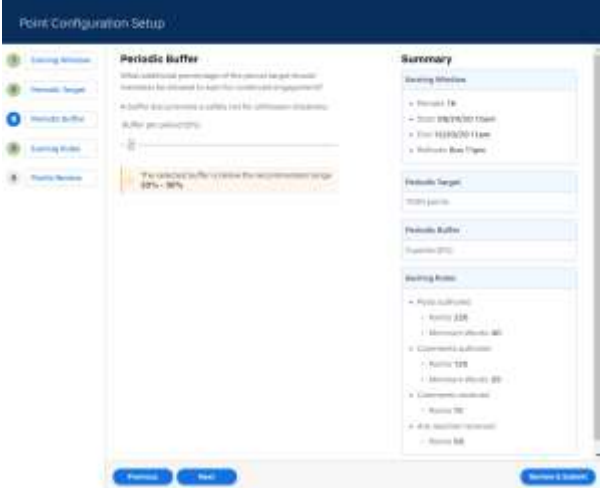

The next screen allows you to set earning rules for different actions in Yellowdig Engage. You can set points for creating new posts, commenting on someone else's post, receiving comments, and receiving reactions.

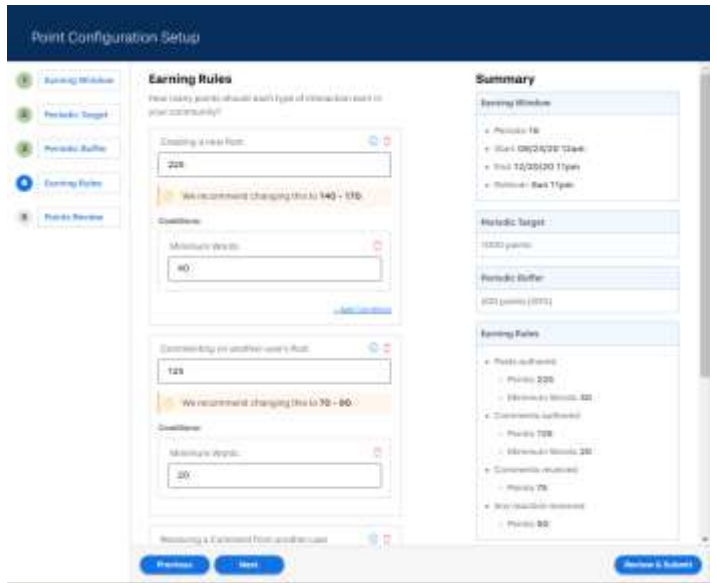

Finally, review your settings and hit Submit Configuration

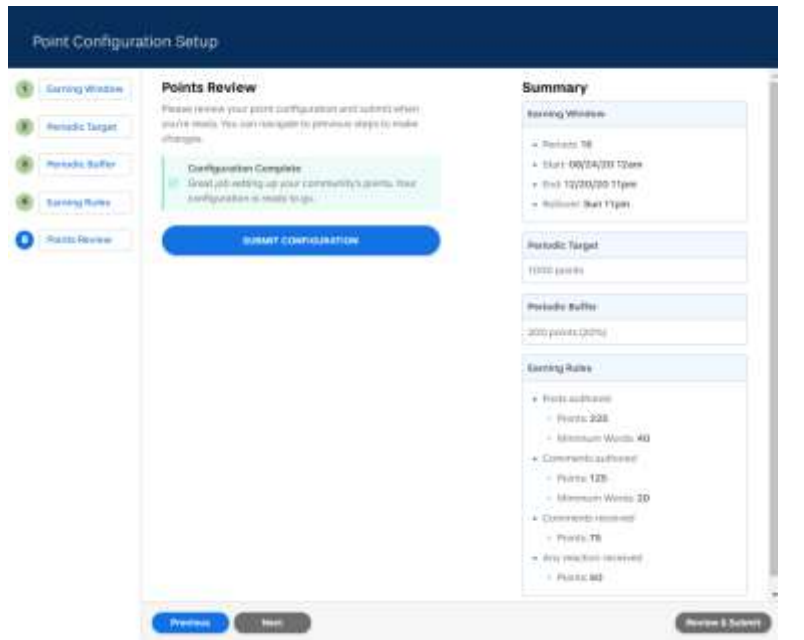

You can make updates to this until your students begin earning points.

### Setting Board Topics

From the left hand menu, choose Topics.

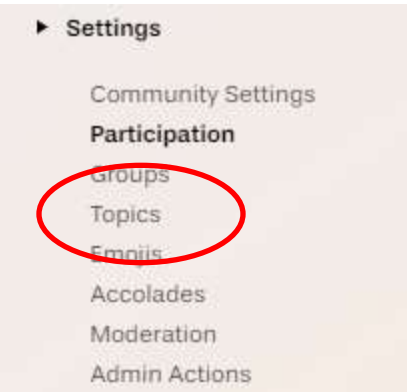

Decide if you will require students to have topics, have the system suggest that they add topics, or not require them. The system defaults to "suggested" but you can change that with the dropdown menu.

Then decide which topics you want to have available to students. You can remove any of the default topics, and add your own using the "create new topic" option.

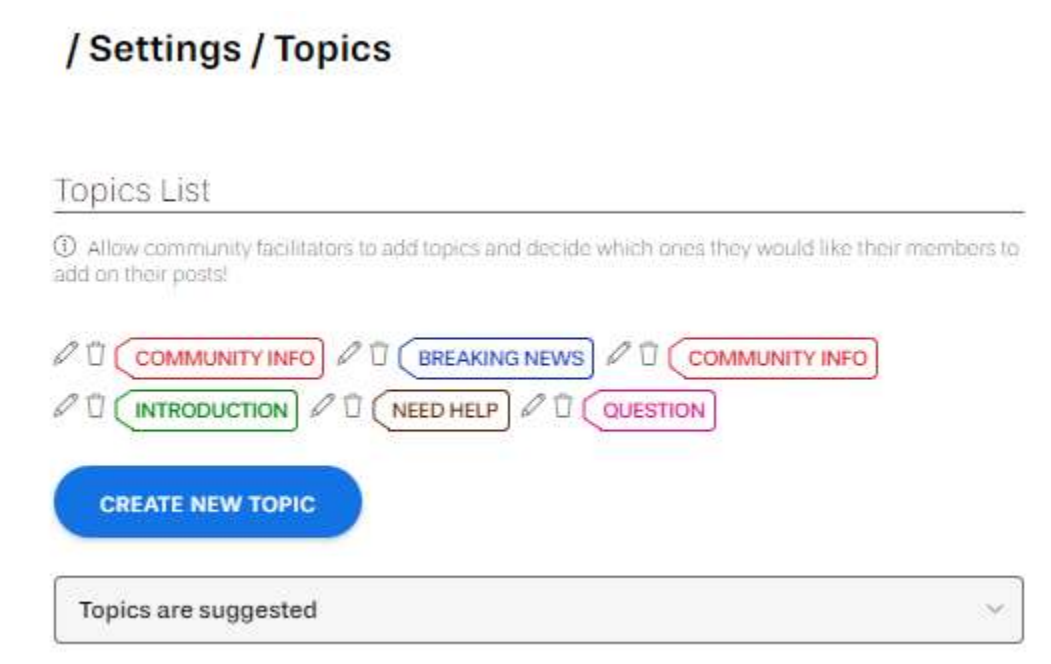

#### Creating Accolades

From the left hand menu, choose Accolades.

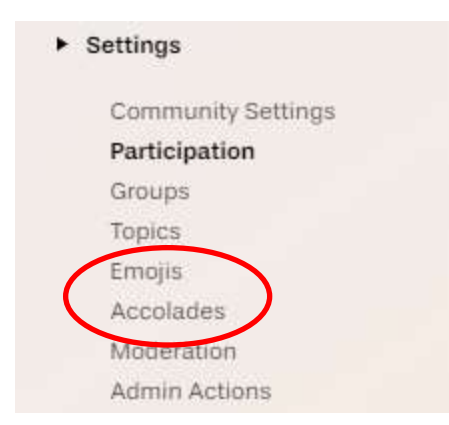

Accolades are special badges that the board owner can give to any post. They come with extra points. The system comes with three but you can add or remove these as necessary.

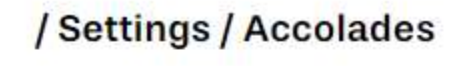

#### Accolades List

10 Allow community facilitators to add accolades and decide which ones they would like their members to add on their postal

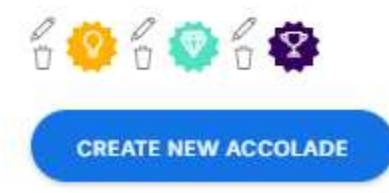